# Firewallkaarten op de RV315W VPN-router Ī

## Doel

Een logbestand is een verzameling berichten waarin systeemgebeurtenissen worden beschreven. Logs bieden een beheerder een waarschuwing wanneer een functie niet correct werkt, wat de beheerder in staat stelt om actie te ondernemen. Een van de Logs die de RV315W kan genereren is een firewalllogboek. Een firewall bouwt een brug tussen een veilig intern netwerk en een onveilig extern netwerk en controleert de inkomende en uitgaande netwerkverkeersanalyse van de gegevenspakketten.Dit artikel legt uit hoe u firewalllogbestanden op de RV315W VPN-router moet configureren.

De volgende artikelen bevatten meer informatie voor systeemvastlegging op de RV315W.

· Raadpleeg het artikel van de RV315W om de logbestanden op de RV315W VPN-router lokaal te bekijken.

・ Om te configureren welke logbestanden op de RV315W gegenereerd worden, raadpleegt u de logfaciliteiten in het artikel van de RV315W VPN-router.

・ U kunt de loginstellingen voor de lokale opslag, USB-, e-mail- en syslog-opslag configureren. Raadpleeg de inloginstellingen in het artikel van de RV315W VPN-router.

#### Toepassbaar apparaat

 $\cdot$  RV315W

#### **Softwareversie**

 $•1.01.03$ 

### **Firewalllogs**

Stap 1. Meld u aan bij het web-configuratieprogramma en kies systeembeheer > Log > firewallyastlegging. De pagina Firewall Logs opent:

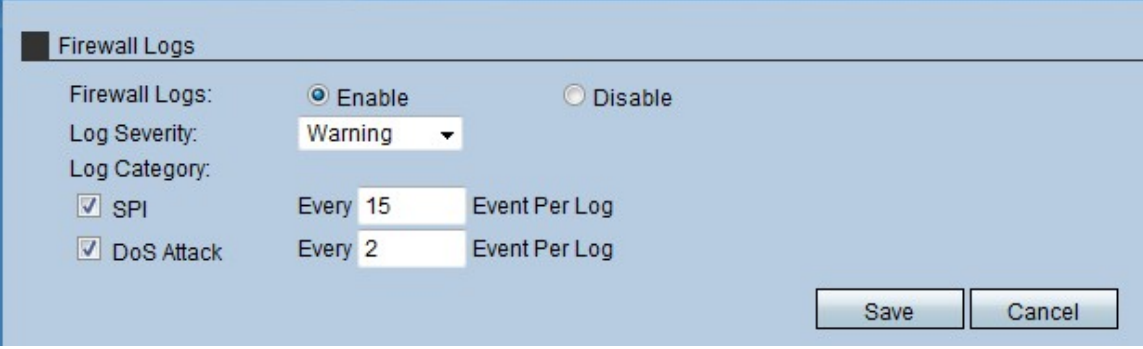

Stap 2. Klik in het veld Firewall op de knop Schakel de RV315W in om firewalllogbestanden te genereren.

Stap 3. Kies in de vervolgkeuzelijst Log Severity de ernst van de RV315W gegenereerd logbestanden. De lijst heeft de hoogste ernst tot de laagste ernst:

・ Noodtoestand — genereert een logboek wanneer de firewall in het apparaat een noodgeval heeft omdat een aanval heeft plaatsgevonden.

・ Kritisch — genereert een logboek wanneer de firewall in het apparaat in kritieke toestand verkeert omdat een aanval heeft plaatsgevonden.

・ Fout: genereert een logbestand wanneer de firewall in het apparaat een fout heeft.

・ Waarschuwing: genereert een logboek wanneer de firewall in het apparaat een mogelijk probleem heeft gedetecteerd.

・ Meldingen — Hiermee wordt een logboek verzonden wanneer de firewall in het apparaat een kennisgeving van de status heeft.

・ Informatie - Hiermee wordt een logbestand verzonden over de status van de firewall op het apparaat.

・ Debugging - genereert een Meld in het apparaat om mogelijke problemen te analyseren en op te lossen die de firewall kan hebben.

Opmerking: Wanneer het ernst-niveau uit de vervolgkeuzelijst wordt geselecteerd, ontvangt de beheerder het logbestand dat voor dat evenement wordt gegenereerd plus gebeurtenissen die een hogere ernst in de lijst hebben. Bijvoorbeeld, wanneer de fout wordt geselecteerd, creëert RV315W logbestanden voor fout, Kritisch, en Noodsituatie.

Stap 4. Controleer het aanvinkvakje van de logcategorie dat de RV315W een logbestand uit het gebied van de logcategorie moet maken. Er zijn twee mogelijke categorieën:

・ SPI — Voer de hoeveelheid gebeurtenissen in die per log moeten worden geregistreerd voor elke categorie SPI-log. System Packet Interface (SPI) wordt gebruikt om pakketten door een specifiek kanaal te verzenden. Deze distributie gebruikt verschillende frames en interfaces.

・ DoS Attack — Voer de hoeveelheid gebeurtenissen in die per log moeten worden geregistreerd voor elke DoS-logcategorie. Denial of Service (DOS) wordt gebruikt om een netwerk te beschermen tegen een aanval van Distributed Denial of Service (DDoS). De aanvallen van DDoS zijn bedoeld om een netwerk te overspoelen tot het punt waar de middelen van het netwerk niet beschikbaar worden.

Stap 5. Klik op Opslaan.